# Chapter 475

# **Group-Sequential Tests for Two Means (Legacy)**

*This procedure is the original two-means group-sequential procedure in PASS. Power calculations and boundaries are generated from analytic calculations (simulation is not used). This procedure does not give any options for futility boundaries.*

# **Introduction**

Clinical trials are longitudinal. They accumulate data sequentially through time. The participants cannot be enrolled and randomized on the same day. Instead, they are enrolled as they enter the study. It may take several years to enroll enough patients to meet sample size requirements. Because clinical trials are long term studies, it is in the interest of both the participants and the researchers to monitor the accumulating information for early convincing evidence of either harm or benefit. This permits early termination of the trial.

Group sequential methods allow statistical tests to be performed on accumulating data while a phase III clinical trial is ongoing. Statistical theory and practical experience with these designs have shown that making four or five *interim analyses* is almost as effective in detecting large differences between treatment groups as performing a new analysis after each new data value. Besides saving time and resources, such a strategy can reduce the experimental subject's exposure to an inferior treatment and make superior treatments available sooner.

When repeated significance testing occurs on the same data, adjustments have to be made to the hypothesis testing procedure to maintain overall significance and power levels. The landmark paper of Lan & DeMets (1983) provided the theory behind the *alpha spending function* approach to group sequential testing. This paper built upon the earlier work of Armitage, McPherson, & Rowe (1969), Pocock (1977), and O'Brien & Fleming (1979). **PASS** implements the methods given in Reboussin, DeMets, Kim, & Lan (1992) to calculate the power and sample sizes of various group sequential designs.

This module calculates sample size and power for group sequential designs used to compare two treatment means. Other modules perform similar analyses for the comparison of proportions and survival functions. The program allows you to vary the number and times of interim tests, the type of alpha spending function, and the test boundaries. It also gives you complete flexibility in solving for power, significance level, sample size, or effect size. The results are displayed in both numeric reports and informative graphics.

# **Technical Details**

Suppose the means of two samples of *N1* and *N2* individuals will be compared at various stages of a trial using the  $z_k$  statistic:

$$
z_{k} = \frac{\bar{X}_{1k} - \bar{X}_{2k}}{\sqrt{\frac{S_{1k}^{2}}{N_{1k}} + \frac{S_{2k}^{2}}{N_{2k}}}}
$$

The subscript *k* indicates that the computations use all data that are available at the time of the *kth* interim analysis or *kth look* (*k* goes from 1 to *K*)*.* This formula computes the standard *z* test that is appropriate when the variances of the two groups are different. The statistic,  $z_k$ , is assumed to be normally distributed.

# **Spending Functions**

Lan and DeMets (1983) introduced alpha spending functions,  $\alpha(\tau)$ , that determine a set of boundaries  $b_1, b_2, \ldots, b_K$  for the sequence of test statistics  $z_1, z_2, \ldots, z_K$ . These boundaries are the critical values of the sequential hypothesis tests. That is, after each interim test, the trial is continued as long as  $|z_k| < b_k$ . When  $|z_k| \ge b_k$ , the hypothesis of equal means is rejected, and the trial is stopped early.

The time argument  $\tau$  either represents the proportion of elapsed time to the maximum duration of the trial or the proportion of the sample that has been collected. When elapsed time is being used it is referred to as *calendar time*. When time is measured in terms of the sample, it is referred to as *information time*. Since it is a proportion,  $\tau$  can only vary between zero and one.

Alpha spending functions have the characteristics:

$$
\alpha(0) = 0
$$

$$
\alpha(1) = \alpha
$$

The last characteristic guarantees a fixed  $\alpha$  level when the trial is complete. That is,

$$
Pr(|z_1| \ge b_1 \text{ or } |z_2| \ge b_2 \text{ or } ... \text{ or } |z_k| \ge b_k) = \alpha(\tau)
$$

This methodology is very flexible since neither the times nor the number of analyses must be specified in advance. Only the functional form of  $\alpha(\tau)$  must be specified.

#### Group-Sequential Tests for Two Means (Legacy)

**PASS** provides five popular spending functions plus the ability to enter and analyze your own boundaries. These are calculated as follows:

**1. O'Brien-Fleming**  $2-2\Phi\left(\frac{Z_{\alpha/2}}{\sqrt{t}}\right)$ 

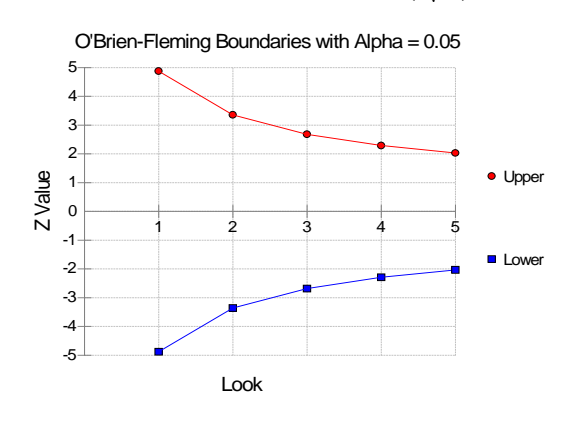

**2. Pocock**  $\alpha \cdot \ln(1 + (e-1)t)$ 

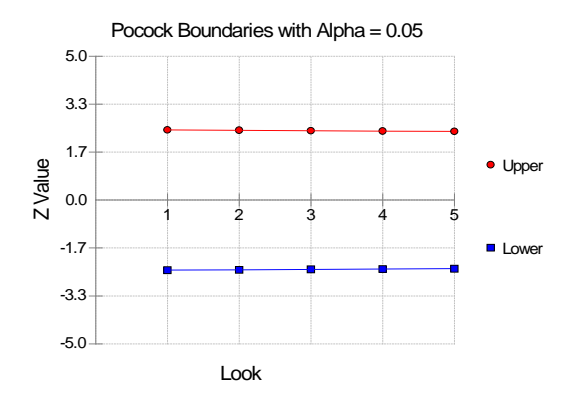

#### **3.** Alpha \* time  $\alpha \cdot t$

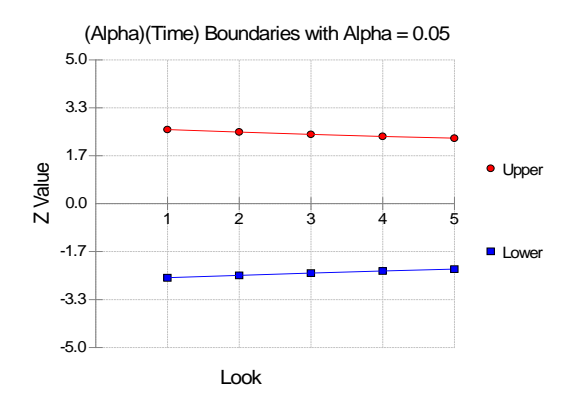

**475-3**

#### Group-Sequential Tests for Two Means (Legacy)

#### **4.** Alpha \* time^1.5  $\alpha \cdot t^{3/2}$

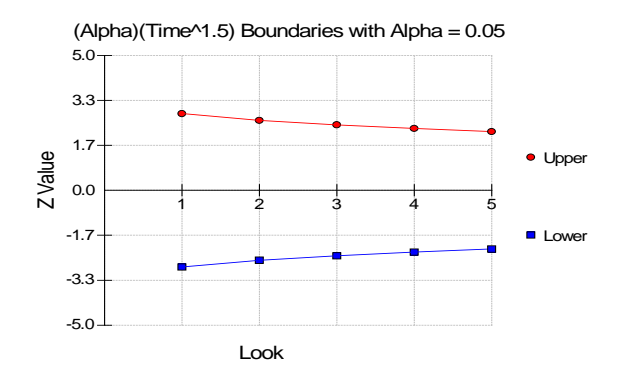

#### **5.** Alpha \* time^2  $\alpha \cdot t^2$

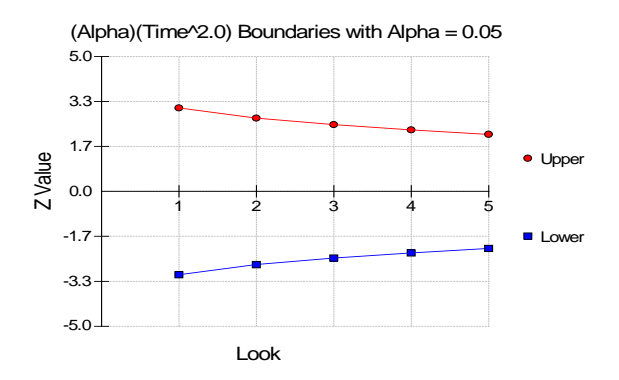

#### **6. User Supplied**

A custom set of boundaries may be entered.

The O'Brien-Fleming boundaries are commonly used because they do not significantly increase the overall sample size and because they are conservative early in the trial. Conservative in the sense that the means must be extremely different before statistical significance is indicated. The Pocock boundaries are nearly equal for all times. The Alpha\*t boundaries use equal amounts of alpha when the looks are equally spaced. You can enter your own set of boundaries using the User Supplied option.

# **Theory**

A detailed account of the methodology is contained in Lan & DeMets (1983), DeMets & Lan (1984), Lan & Zucker (1993), and DeMets & Lan (1994). The theoretical basis of the method will be presented here.

Group sequential procedures for interim analysis are based on their equivalence to discrete boundary crossing of a Brownian motion process with drift parameter  $\theta$ . The test statistics  $z_k$  follow the multivariate normal distribution with means  $\theta\sqrt{\tau_k}$  and, for  $j\leq k$ , covariances  $\sqrt{\tau_k/\tau_j}$ . The drift parameter is related to the parameters of the z-test through the equation

$$
\theta = \frac{\mu_1 - \mu_2}{\sqrt{\frac{\sigma_1^2}{N_1} + \frac{\sigma_2^2}{N_2}}}
$$

Hence, the algorithm is as follows:

- 1. Compute boundary values based on a specified spending function and alpha value.
- 2. Calculate the drift parameter based on those boundary values and a specified power value.
- 3. Use the drift parameter and estimates of the other parameters in the above equation to calculate the appropriate sample size.

# **Example 1 – Finding the Sample Size**

A clinical trial is to be conducted over a two-year period to compare the mean response of a new treatment with the current treatment. The current mean is 127 with a standard deviation of 55.88. The health community will be interested in the new treatment if the mean response rate is increased by 20%. So that the sample size requirements for different effect sizes can be compared, it is also of interest to compute the sample size at 10%, 30%, 40%, 50%, 60%, and 70% increases in the response rates.

Testing will be done at the 0.05 significance level and the power should be set to 0.10. A total of four tests are going to be performed on the data as they are obtained. The O'Brien-Fleming boundaries will be used.

Find the necessary sample sizes and test boundaries assuming equal sample sizes per arm and two-sided hypothesis tests.

We could enter these amounts directly into the Group Sequential Means window. Since the base mean is 127, a 20% increase would translate to a new mean response of 127(120/100) = 152.4. The other mean response rates could be computed similarly. However, to make the results more meaningful, we will scale the input by dividing by the current mean. The scaled standard deviation will be 100(55.88)/127 = 44.00. We set Mean1 to zero since we are only interested in the changes in *Mean2*. The values of *Mean2* will then be 10, 20, 30, 40, 50, 60, and 70.

## **Setup**

If the procedure window is not already open, use the PASS Home window to open it. The parameters for this example are listed below and are stored in the **Example 1** settings file. To load these settings to the procedure window, click **Open Example Settings File** in the Help Center or File menu.

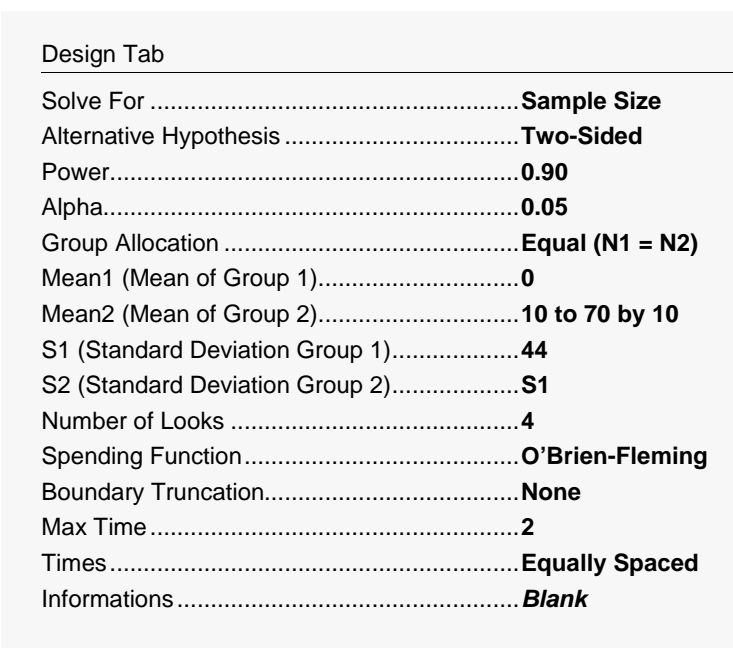

Click the Calculate button to perform the calculations and generate the following output.

### **Numeric Reports**

#### **Numeric Results for Two-Sided Hypothesis Test of Means**

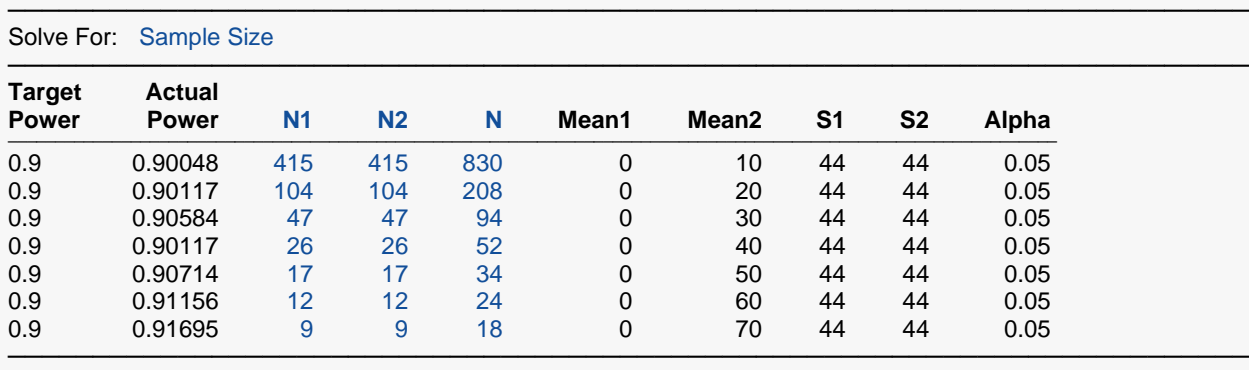

Target Power The desired power value (or values) entered in the procedure. Power is the probability of rejecting a false null hypothesis. Actual Power The power obtained in this scenario. Because N1 and N2 are discrete, this value is often (slightly) larger than

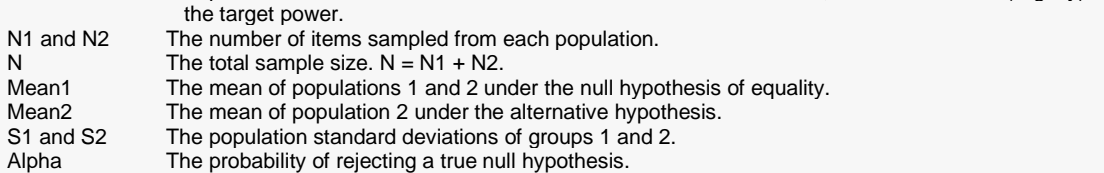

#### **Summary Statements**

───────────────────────────────────────────────────────────────────────── Sample sizes of 415 and 415 achieve 90% power to detect a mean difference of 10 with standard deviations of 44 and 44 with an overall Type I error rate (α) of 0.05 using a two-sided z-test. These results assume 4 sequential tests are made if the final stage is reached. The O'Brien-Fleming spending function was used to determine the test boundaries.

─────────────────────────────────────────────────────────────────────────

This report shows the values of each of the parameters, one scenario per row. Note that 104 participants in each arm of the study are required to meet the 90% power requirement when the mean increase is 20%.

The values from this table are in the chart below. Note that this plot actually is found farther down in the report.

### **Details Section**

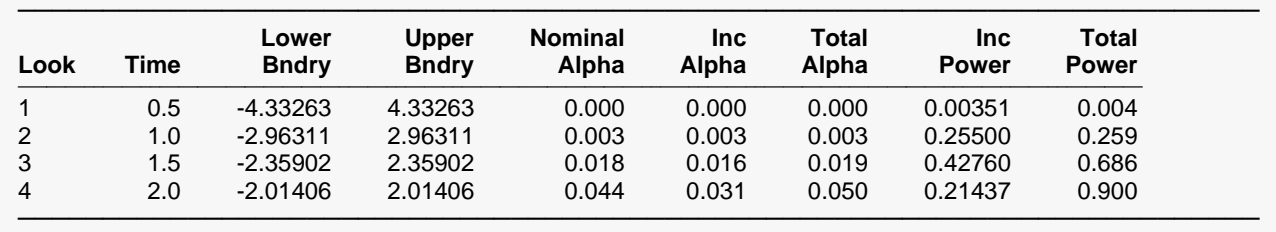

**Details when Spending = O'Brien-Fleming, N1 = 415, N2 = 415, S1 = 44, S2 = 44, Diff = -10**

Drift = 3.27383

This report shows information about the individual interim tests. One report is generated for each scenario.

#### **Look**

These are the sequence numbers of the interim tests.

#### **Time**

These are the time points at which the interim tests are conducted. Since the Max Time was set to 2 (for two years), these time values are in years. Hence, the first interim test is at half a year, the second at one year, and so on.

We could have set Max Time to 24 so that the time scale was in months.

#### **Lower and Upper Boundary**

These are the test boundaries. If the computed value of the test statistic *z* is between these values, the trial should continue. Otherwise, the trial can be stopped.

#### **Nominal Alpha**

This is the value of alpha for these boundaries if they were used for a single, standalone, test. Hence, this is the significance level that must be found for this look in a standard statistical package that does not adjust for multiple looks.

#### **Inc Alpha**

This is the amount of alpha that is *spent* by this interim test. It is close to, but not equal to, the value of alpha that would be achieved if only a single test was conducted. For example, if we lookup the third value, 2.35902, in normal probability tables, we find that this corresponds to a (two-sided) alpha of 0.0183. However, the entry is 0.0162. The difference is due to the correction that must be made for multiple tests.

#### **Total Alpha**

This is the total amount of alpha that is used up to and including the current test.

#### **Inc Power**

These are the amounts that are added to the total power at each interim test. They are often called the exit probabilities because they give the probability that significance is found and the trial is stopped, given the alternative hypothesis.

#### **Total Power**

These are the cumulative power values. They are also the cumulative exit probabilities. That is, they are the probability that the trial is stopped at or before the corresponding time.

#### **Drift**

This is the value of the Brownian motion drift parameter.

### **Plots Section**

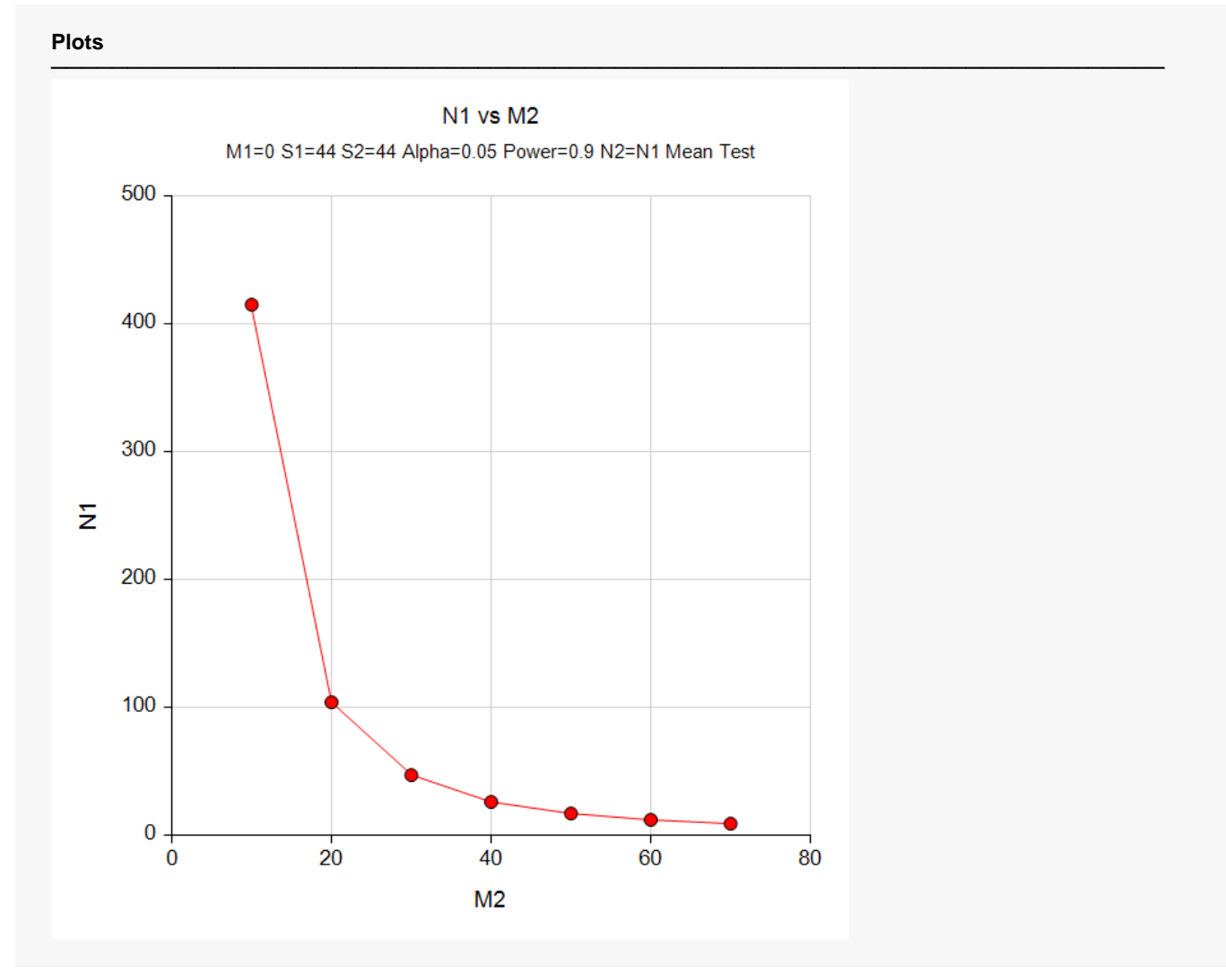

This plot shows that a large increase in sample size is necessary to test mean differences below 20%.

#### Group-Sequential Tests for Two Means (Legacy)

### **Boundary Plots**

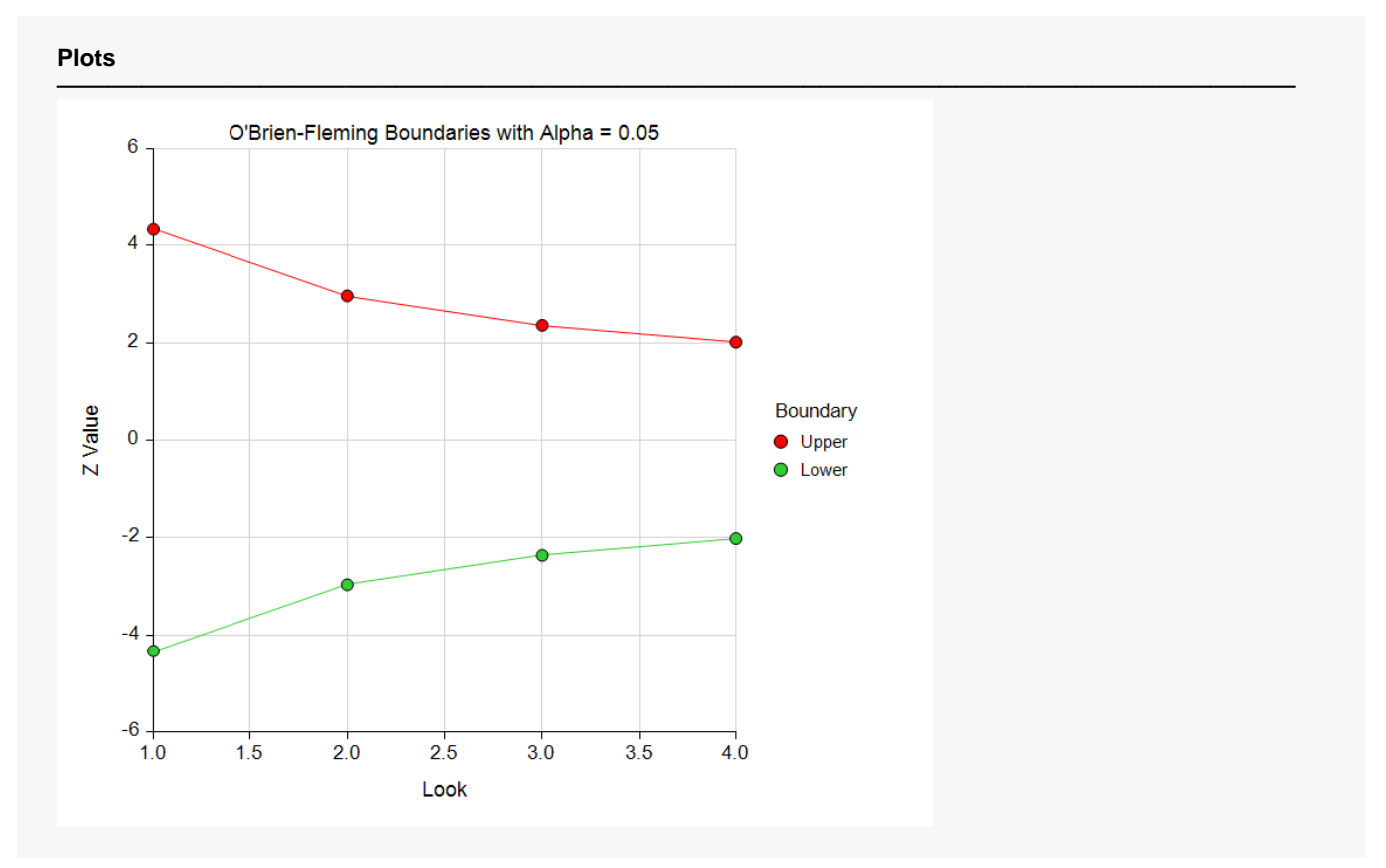

This plot shows the interim boundaries for each look. This plot shows very dramatically that the results must be extremely significant at early looks, but that they are near the single test boundary (1.96 and -1.96) at the last look.

# **Example 2 – Finding the Power**

A clinical trial is to be conducted over a two-year period to compare the mean response of a new treatment with the current treatment. The current mean is 127 with a standard deviation of 55.88. The health community will be interested in the new treatment if the mean response rate is increased by 20%. The researcher wishes to calculate the power of the design at sample sizes 20, 60, 100, 140, 180, and 220. Testing will be done at the 0.01, 0.05, 0.10 significance levels and the overall power will be set to 0.10. A total of four tests are going to be performed on the data as they are obtained. The O'Brien-Fleming boundaries will be used. Find the power of these sample sizes and test boundaries assuming equal sample sizes per arm and two-sided hypothesis tests.

Proceeding as in Example1, we decide to translate the mean and standard deviation into a percent of mean scale.

### **Setup**

If the procedure window is not already open, use the PASS Home window to open it. The parameters for this example are listed below and are stored in the **Example 2** settings file. To load these settings to the procedure window, click **Open Example Settings File** in the Help Center or File menu.

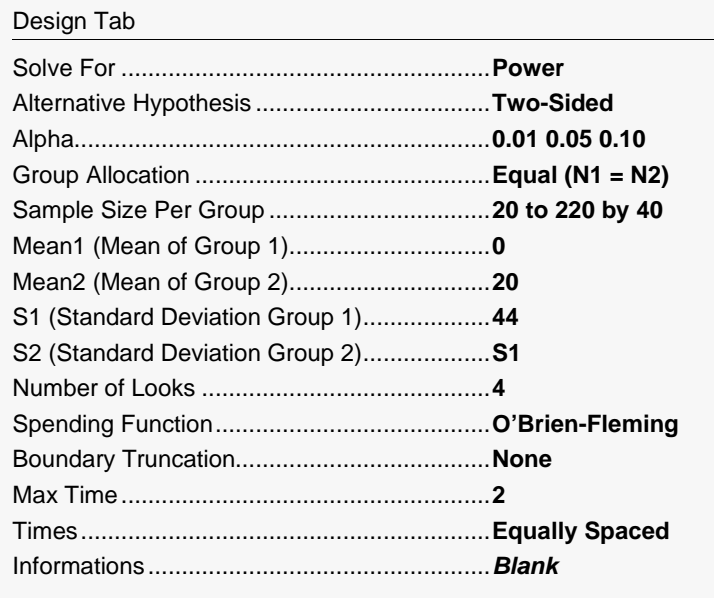

Click the Calculate button to perform the calculations and generate the following output.

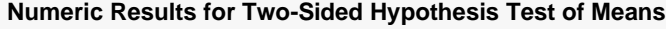

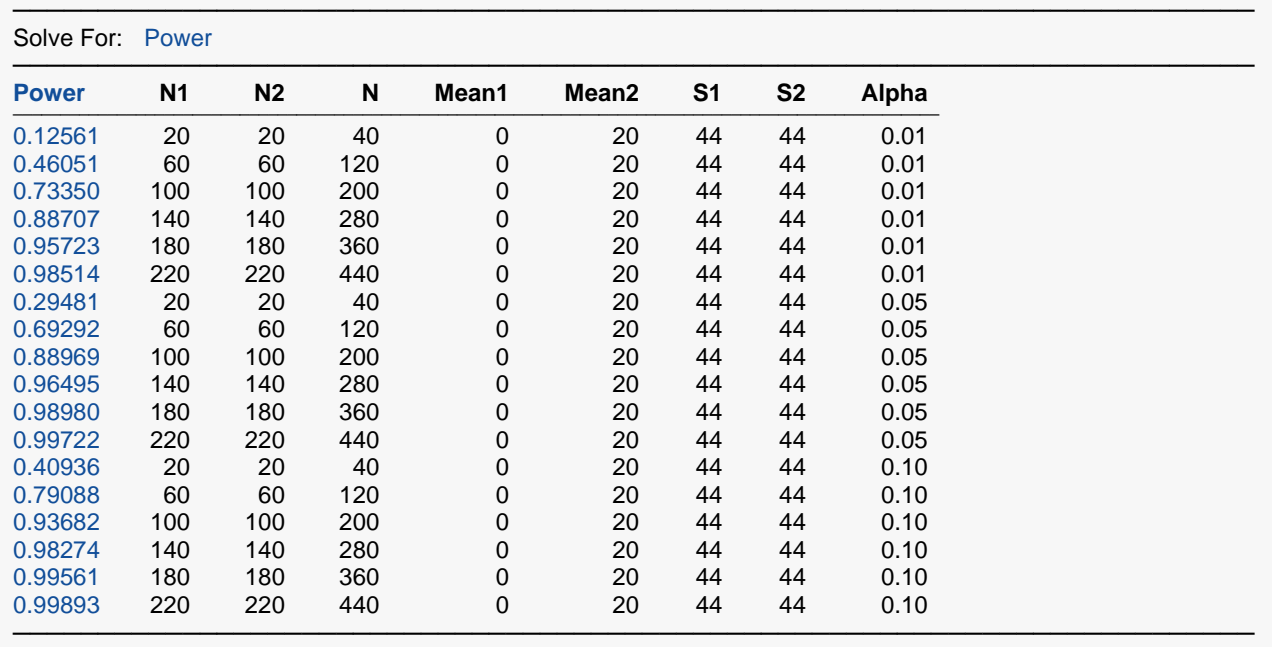

#### **Plots**

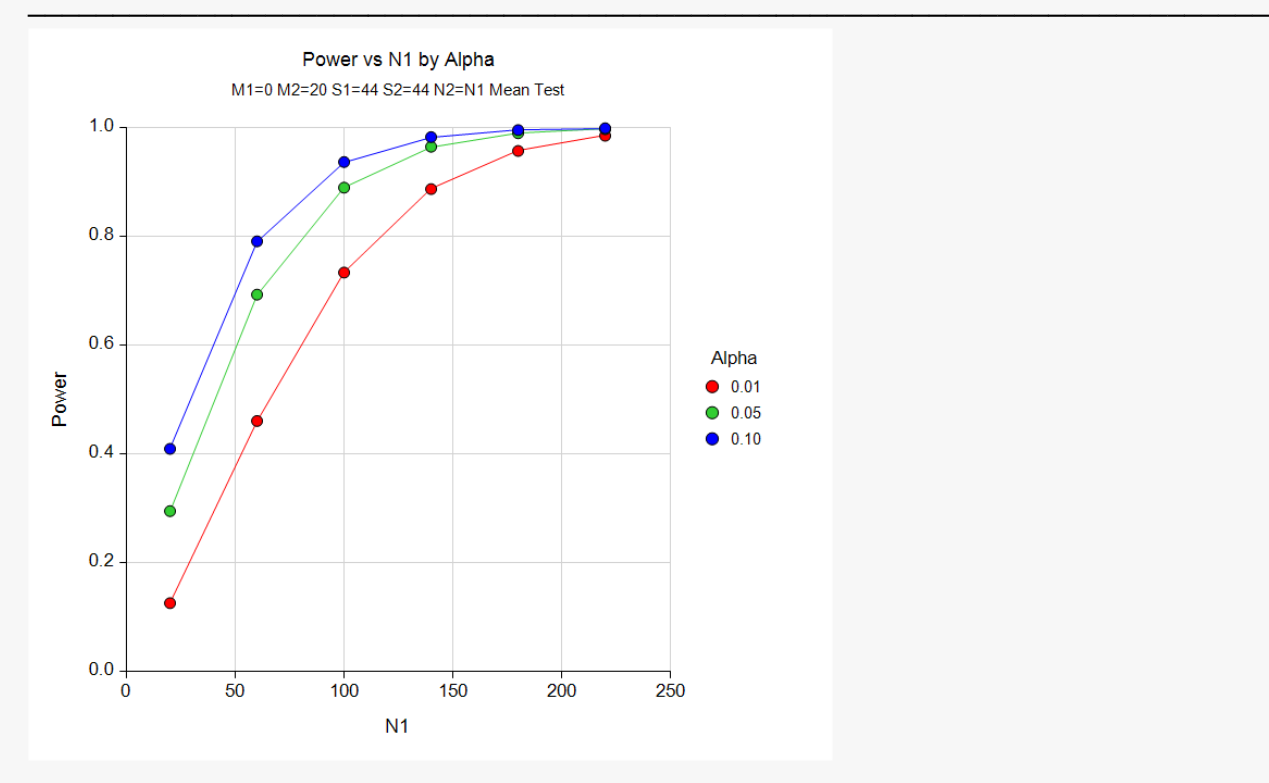

#### Group-Sequential Tests for Two Means (Legacy)

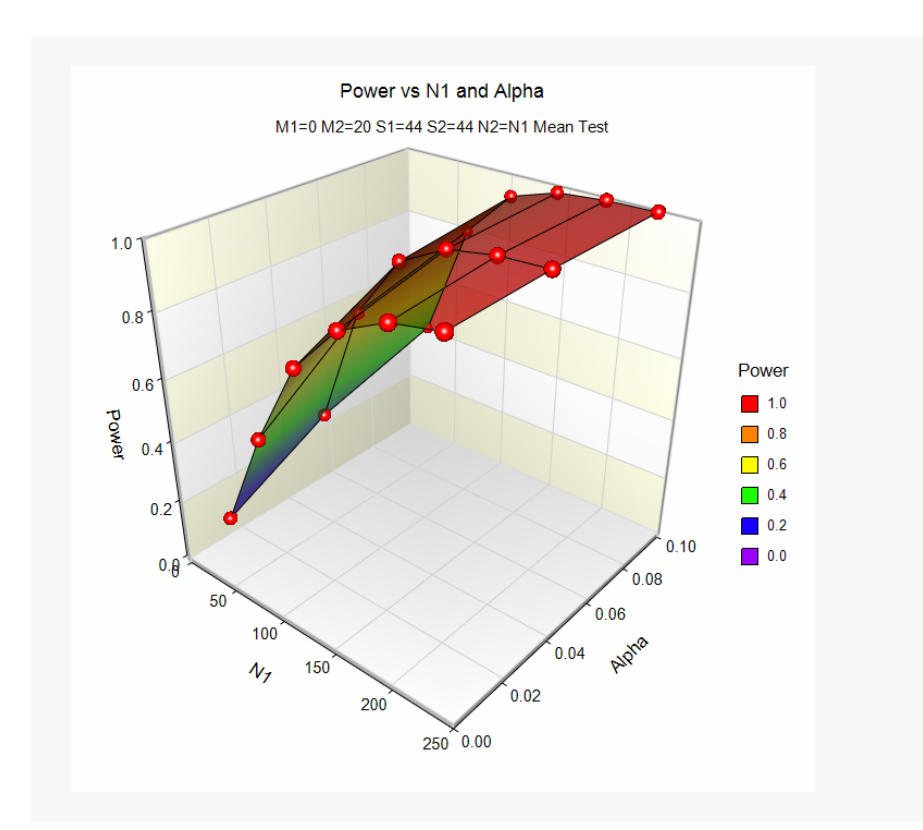

These data show the power for various sample sizes and alphas. It is interesting to note that once the sample size is greater than 150, the value of alpha makes little difference on the value of power.

# **Example 3 – Effect of Number of Looks**

Continuing with examples one and two, it is interesting to determine the impact of the number of looks on power. **PASS** allows only one value for the Number of Looks parameter per run, so it will be necessary to run several analyses. To conduct this study, set alpha to 0.05, *N1* to 100, and leave the other parameters as before. Run the analysis with Number of Looks equal to 1, 2, 3, 4, 6, 8, 10, and 20. Record the power for each run.

## **Setup**

If the procedure window is not already open, use the PASS Home window to open it. The parameters for this example are listed below and are stored in the **Example 3** settings file. To load these settings to the procedure window, click **Open Example Settings File** in the Help Center or File menu.

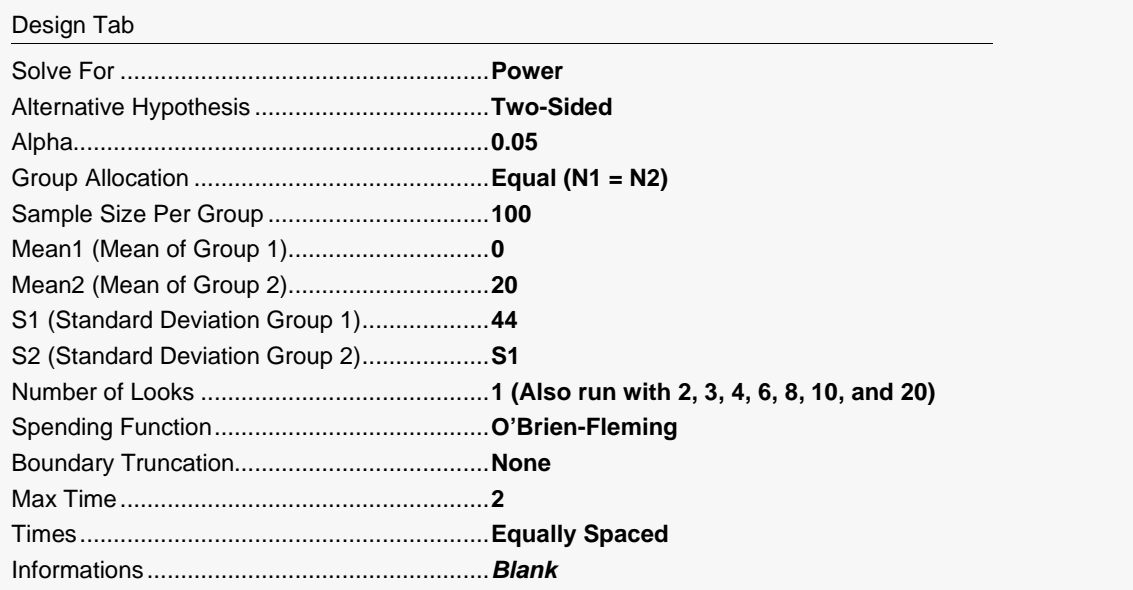

Click the Calculate button to perform the calculations and generate the following output.

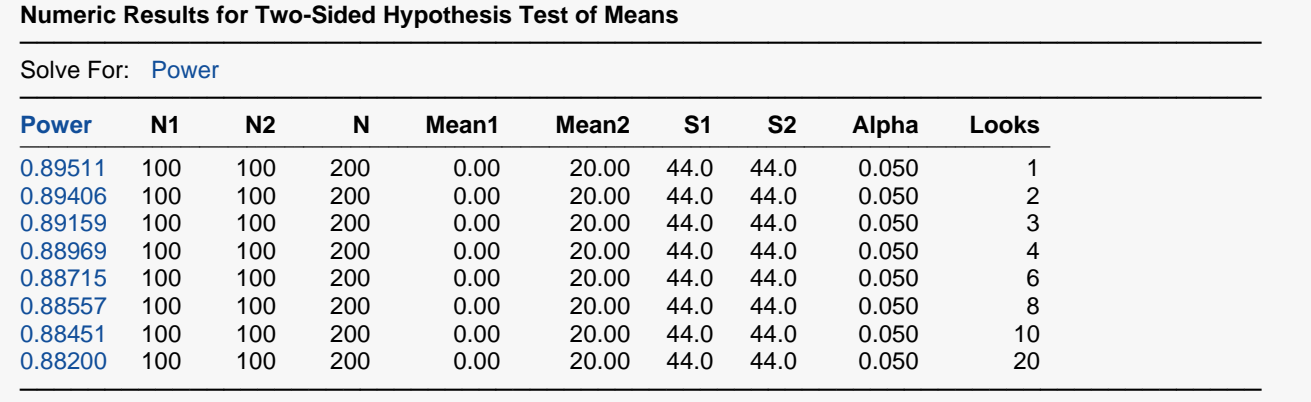

This analysis shows how little the number of looks impacts the power of the design. The power of a study with no interim looks is 0.8951. When twenty interim looks are made, the power falls just 0.0131, to 0.8820—a very small change.

# **Example 4 – Studying a Boundary Set**

Continuing with the previous examples, suppose that you are presented with a set of boundaries and want to find the quality of the design (as measured by alpha and power). This is easy to do with **PASS**. Suppose that the analysis is to be run with five interim looks at equally spaced time points. The upper boundaries to be studied are 3.5, 3.5, 3.0, 2.5, 2.0. The lower boundaries are symmetric. The analysis would be run as follows.

# **Setup**

If the procedure window is not already open, use the PASS Home window to open it. The parameters for this example are listed below and are stored in the **Example 4** settings file. To load these settings to the procedure window, click **Open Example Settings File** in the Help Center or File menu.

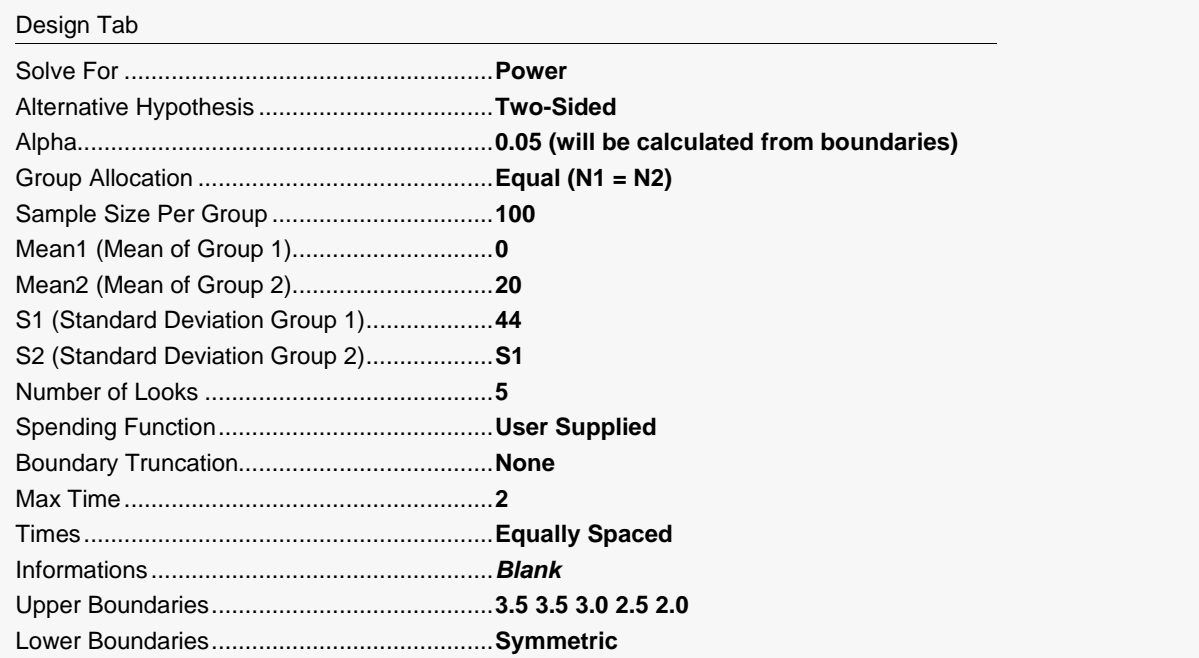

Click the Calculate button to perform the calculations and generate the following output.

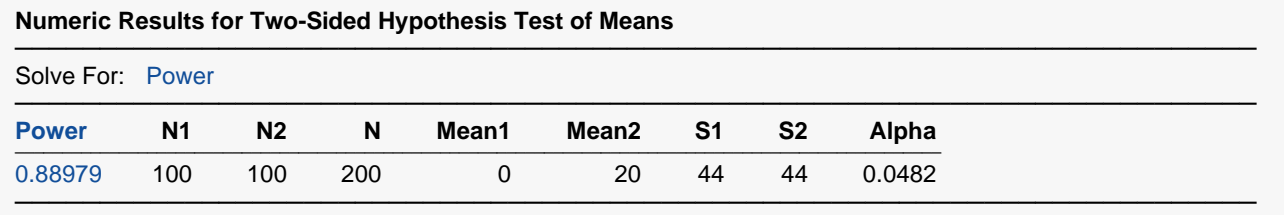

#### **Details when Spending = User Supplied, N1 = 100, N2 = 100, S1 = 44, S2 = 44, Diff = -20**

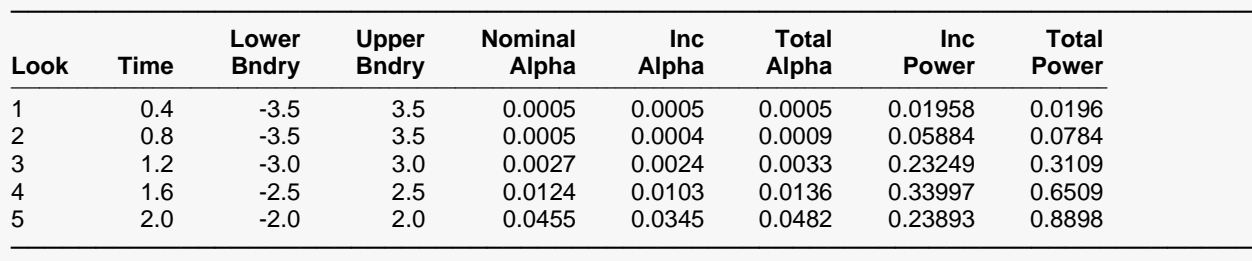

Drift = 3.21412

The power for this design is about 0.89. This value depends on both the boundaries and the sample size. The alpha level is 0.048157. This value depends only upon the boundaries.

# **Example 5 – Validation using O'Brien-Fleming Boundaries**

Reboussin (1992) presents an example for normally distributed data for a design with two-sided O'Brien-Fleming boundaries, looks = 5, alpha = 0.05, beta = 0.10, *Mean1* = 220, *Mean2* = 200, standard deviation = 30. They compute a drift of 3.28 and a sample size of 48.41 per group. The upper boundaries are: 4.8769, 3.3569, 2.6803, 2.2898, 2.0310.

To test that **PASS** provides the same result, enter the following.

### **Setup**

If the procedure window is not already open, use the PASS Home window to open it. The parameters for this example are listed below and are stored in the **Example 5** settings file. To load these settings to the procedure window, click **Open Example Settings File** in the Help Center or File menu.

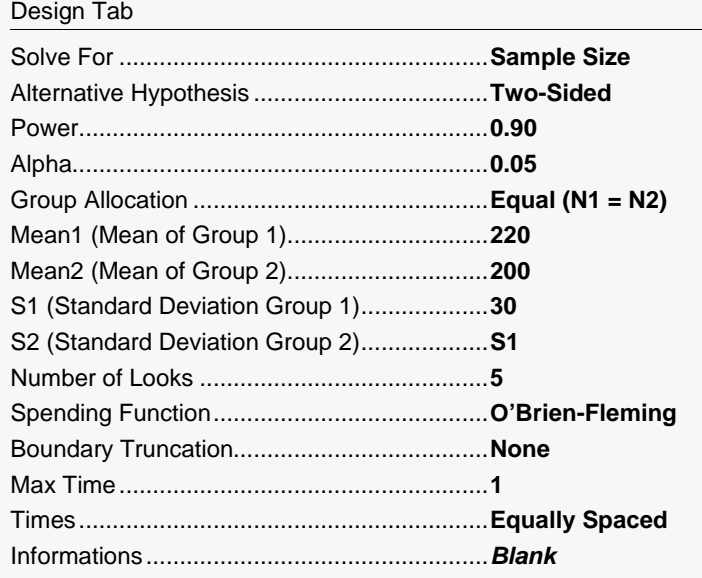

Click the Calculate button to perform the calculations and generate the following output.

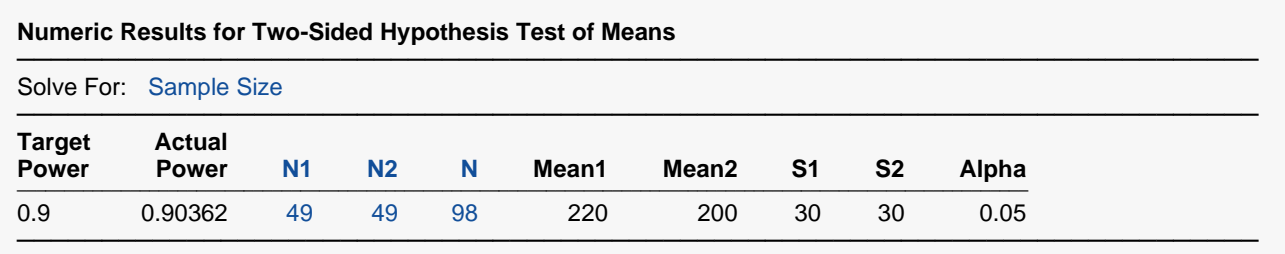

#### **Details when Spending = O'Brien-Fleming, N1 = 49, N2 = 49, S1 = 30, S2 = 30, Diff = 20**

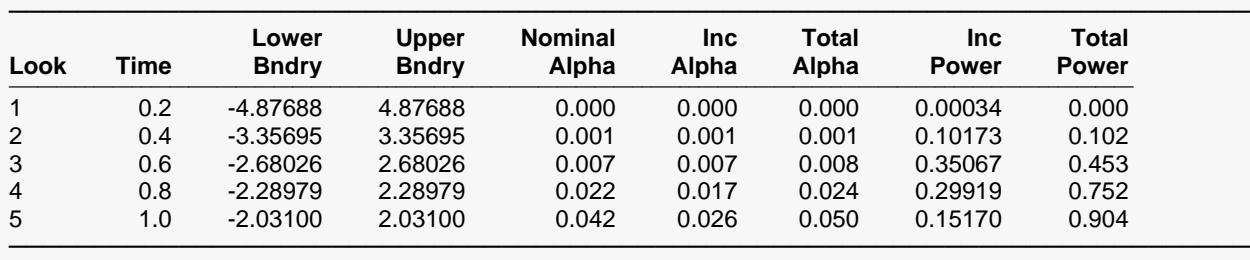

Drift = 3.29983

The slight difference in the power and the drift parameter is attributable to the rounding of the sample size from 48.41 to 49.

# **Example 6 – Validation with Pocock Boundaries**

Reboussin (1992) presents an example for normally distributed data for a design with two-sided Pocock boundaries, looks = 5, alpha = 0.05, beta = 0.10, *Mean1* = 220, *Mean2* = 200, standard deviation = 30. They compute a drift of 3.55 and a sample size of 56.71 per group. The upper boundaries are: 2.4380, 2.4268, 2.4101, 2.3966, and 2.3859.

To test that **PASS** provides the same result, enter the following.

### **Setup**

If the procedure window is not already open, use the PASS Home window to open it. The parameters for this example are listed below and are stored in the **Example 6** settings file. To load these settings to the procedure window, click **Open Example Settings File** in the Help Center or File menu.

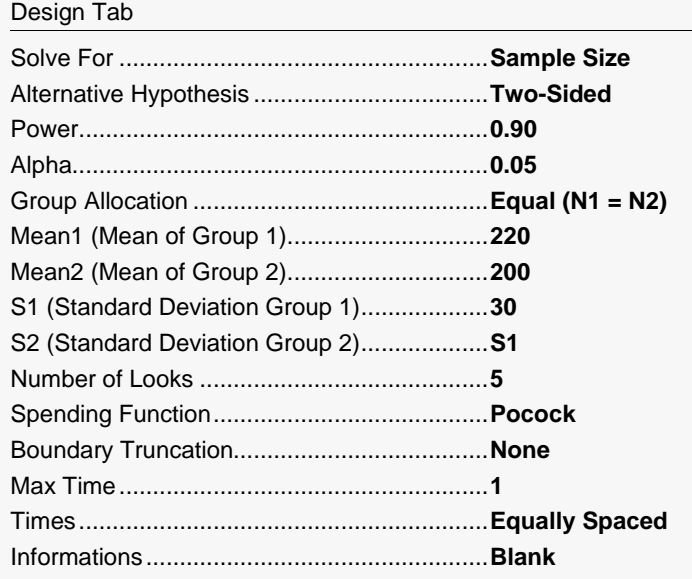

Click the Calculate button to perform the calculations and generate the following output.

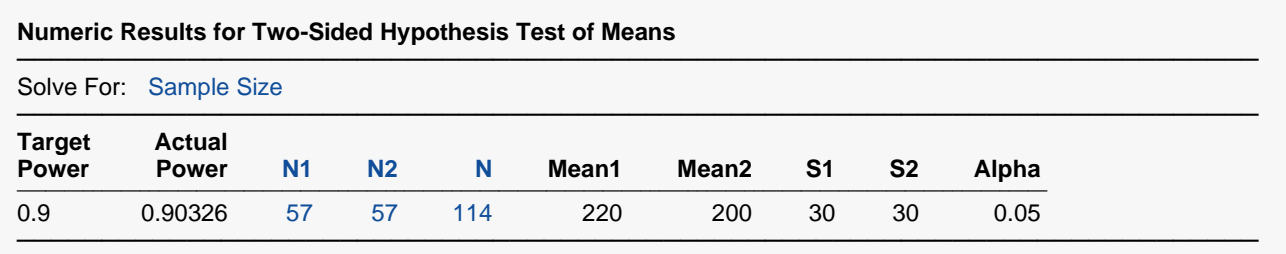

#### **Details when Spending = Pocock, N1 = 57, N2 = 57, S1 = 30, S2 = 30, Diff = 20**

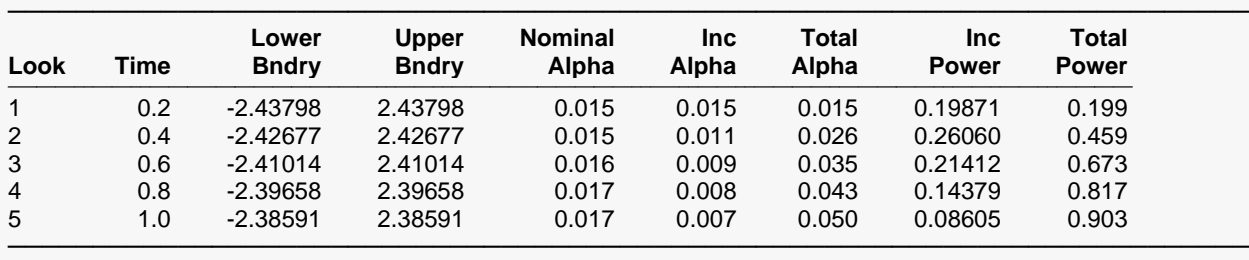

Drift = 3.55903

The slight difference in the power and the drift parameter is attributable to the rounding of the sample size from 56.71 to 57.